# ネットで get!ピンイン聞き分けトレーニング 発音練習

ピンインをクリックして模範の音声を聞きましょう。

Adobe Reader を使って自分の声を録音して PDF に貼ってみましょ う。

模範の音声と自分の音声を比べてみましょう。

### 1. 模範の音声の聞き方

(1)ピンインをクリックします。

(2)マルチメディア再生に関する警告が表示されますので、「再与」をクリック してください。

#### 2. 自分の声の録音の什方

(1)「ツール」メニュー→「注釈」→「音声を注釈として添付」を選びます。

(2)カーソルがスピーカーの形に変わりますので、自分の声を貼り付けたい場所 をクリックします。

(3)録音画面が開きます。録音ボタンをクリックしてから発音してください。

(4)発音が終わったら、停止ボタンをクリックします。再生ボタンをクリックす ると録音した声を確認できます。

(5)録音できたら、OK ボタンをクリックします。録音をやりなおしたい時はキャ ンセルボタンをクリックします。

(5) OK をクリックすると、アイコンを選ぶ画面が出てくるので、OK をクリック します。

(6)PDF を閉じる時に保存するかどうか尋ねられます。保存を選ぶと自分の声が PDFに保存されます。

### 3. 比べてみましょう。

(1)模範の音声を聞くには、ピンインをクリックします。 (2)自分の声を聞くには、2で貼ったアイコンをダブルクリックします。

この練習問題は、『中国語ジャーナル』(アルク) 2007年4月号~2008年3月号に連載された清 原文代著「ネットでget!ピンイン聞き分けトレーニング」に掲載されたものです。 この教材は教育目的の場合は無償で使えますが、著者の許諾無しに販売·出版することはできま

せん。

# ネットで get!ピンイン聞き分けトレーニング 2008年3月号 そり舌母音 er

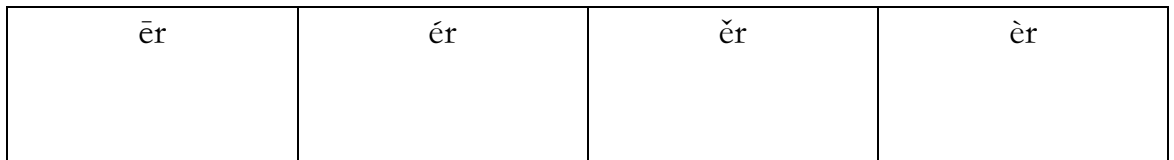

【注】そり舌母音の発音のポイントは舌を立てることです。鏡で自分の舌の「裏」を見てみてく ださい。それが舌が立っているという状態です。但し er を発音する時には舌の先は上あごには 触りません。

単語を使った発音練習

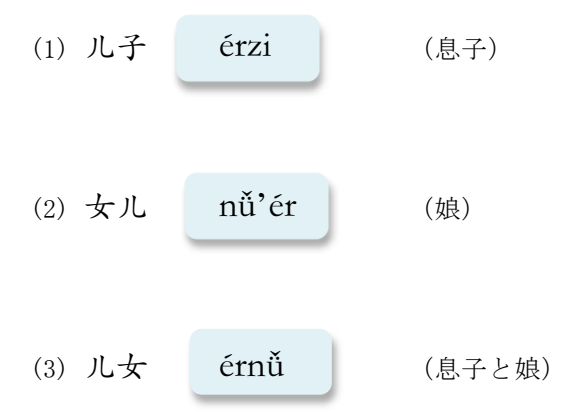

【注】pinyin の中の「'」は、音節の切れ目が紛らわしい時に音節の切れ目をハッキリさせる ために使います。例えば、xian というつづりは、xian という1音節の場合と、xi+an という2 音節の場合がありえます。そういう場合に以下のように「'」を使います。

(例1) 先 xiān (例2) 西安 Xī'ān

この練習問題は、『中国語ジャーナル』(アルク) 2007年4月号~2008年3月号に連載された清 原文代著「ネットでget!ピンイン聞き分けトレーニング」に掲載されたものです。 この教材は教育目的の場合は無償で使えますが、著者の許諾無しに販売·出版することはできま せん。